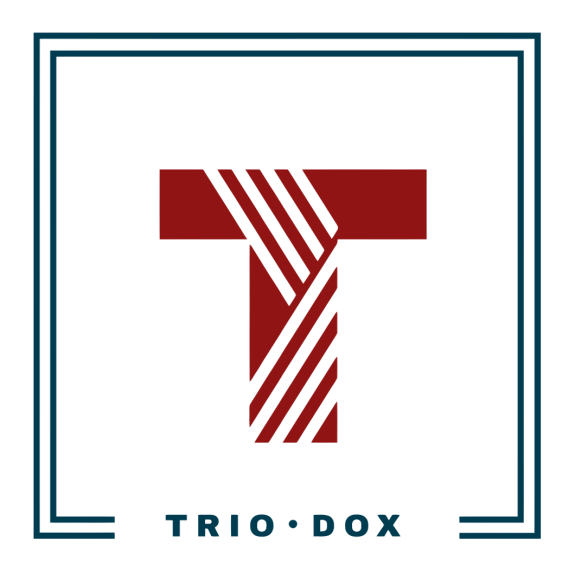

Example #2 of the GA4 Implementation instructions: dataLayers for GA4 Enhanced E-commerce tracking

# Case: Google Analytics 4 Enhanced E-commerce Implementation

# The business goal

We have worked with this client for more than 4 years and previously configured Enhanced E-commerce tracking for their Universal Analytics.

Then it came time to migrate to Google Analytics 4. Before implementation, we created a [Measurement](https://triodox.com/services/google-analytics-strategy/?utm_source=pdf&utm_medium=case&utm_campaign=ga-implementation) Strategy.

# The solution

After finishing with the **Strategy**, we started the implementation phase, based on it:

- We created this document with instructions for the client's developers.
- We created all necessary tags, triggers, and variables in the client's Google Tag Manager.
- We conducted all the necessary testing.

After GA4 implementation, we began working on the client's Google Ads campaign optimization, utilizing all the power of the collected GA4 E-commerce data.

# Want Google Analytics 4 properly configured for your website?

If you'd like to have a GA4 configuration that will work for years, please contact us:

- Submit any contact form on our website: [https://triodox.com/contact/](https://triodox.com/contact/?utm_source=pdf&utm_medium=case&utm_campaign=ga-implementation)
- Or simply send an email to [ceo@triodox.com.](mailto:ceo@triodox.com)

# <span id="page-3-0"></span>Implementation of Google Analytics 4 on clientdomain.com

# <span id="page-3-1"></span>Introduction

This guide outlines the implementation of new dataLayers on the website.

We will categorize tracked events into two main types:

- E-commerce Events: These events are directly related to e-commerce activities;
- Non-E-commerce Events: These events include other user interactions on the website that are not directly tied to e-commerce.

<span id="page-3-2"></span>For each event, we have its dataLayer with a unique event name and set of parameters.

E-commerce events that we will use

- view\_promotion
- select\_promotion
- view\_item
- add\_to\_cart
- remove from cart
- view\_cart
- add\_payment\_info
- add\_shipping\_info
- begin\_checkout
- purchase
- refund

<span id="page-3-3"></span>Other events that we will use

- login
- sign\_up
- share

# <span id="page-4-0"></span>View Promotion

### **Event code:** view\_promotion

We need to run JavaScript code below when a user *views* some internal promotion on the website: for example, the banner "Begin 2024 with Exceptional Savings".

<span id="page-4-1"></span>dataLayers

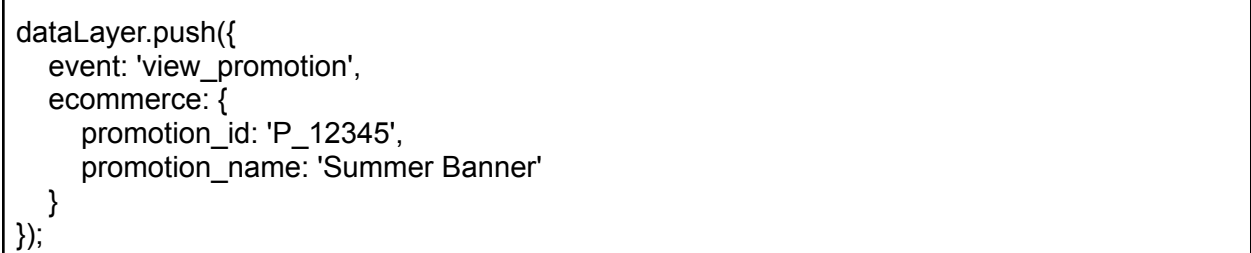

<span id="page-4-2"></span>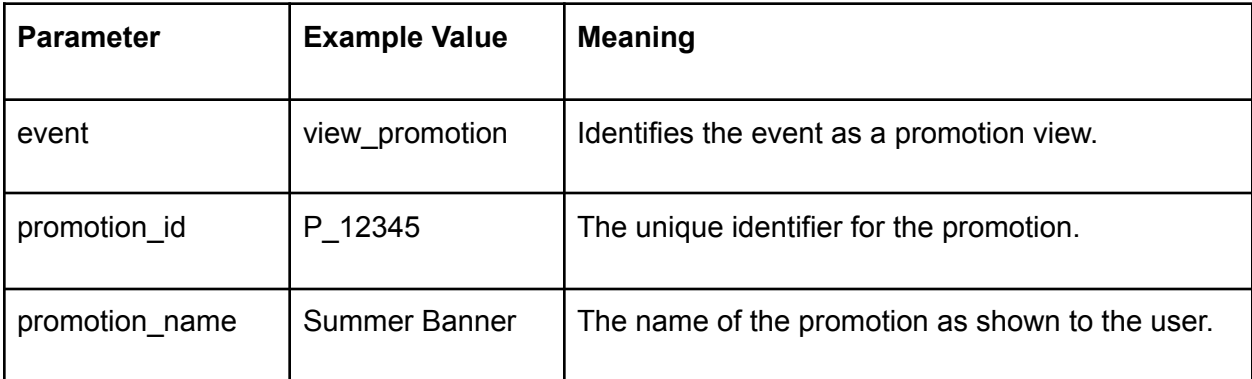

# <span id="page-5-0"></span>User Selects a Promotion

#### **Event code:** select\_promotion

We need to run JavaScript code below when a user *clicks* on some internal promotion/banner on the website.

#### **Notes:**

● We need to use this JavaScript code after any redirects that may happen after the click. The reason is that we need to have enough time for code execution and sending data to GTM and GA4.

```
dataLayers
```

```
dataLayer.push({
  event: 'select_promotion',
  ecommerce: {
    promotion_id: 'P_12345',
    promotion_name: 'Summer Banner'
  }
});
```
<span id="page-5-2"></span>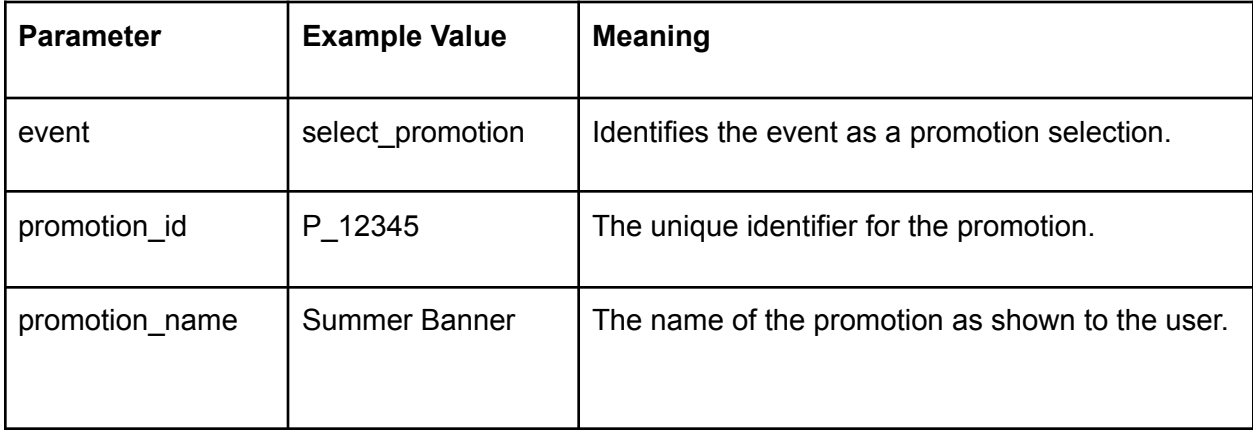

# <span id="page-6-0"></span>User Views Item Details

# **Event code:** view\_item

We need to run the JavaScript code below when a user *views* a certain item on the website.

<span id="page-6-1"></span>dataLayers

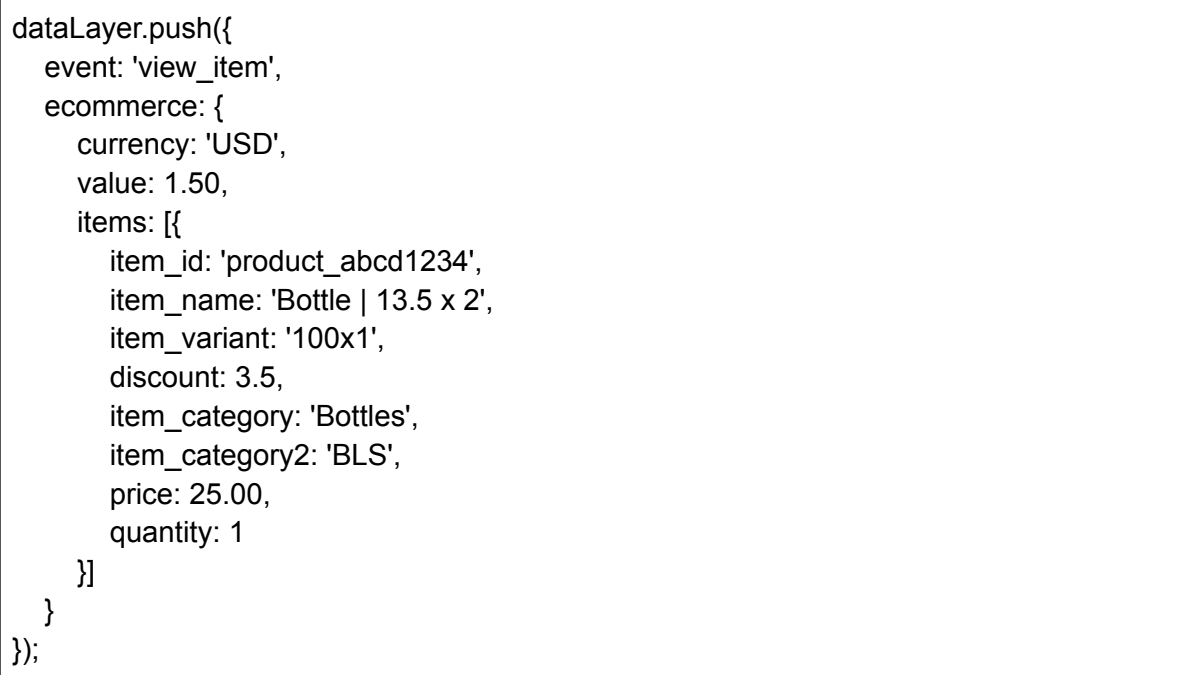

#### <span id="page-6-3"></span><span id="page-6-2"></span>**Parameters**

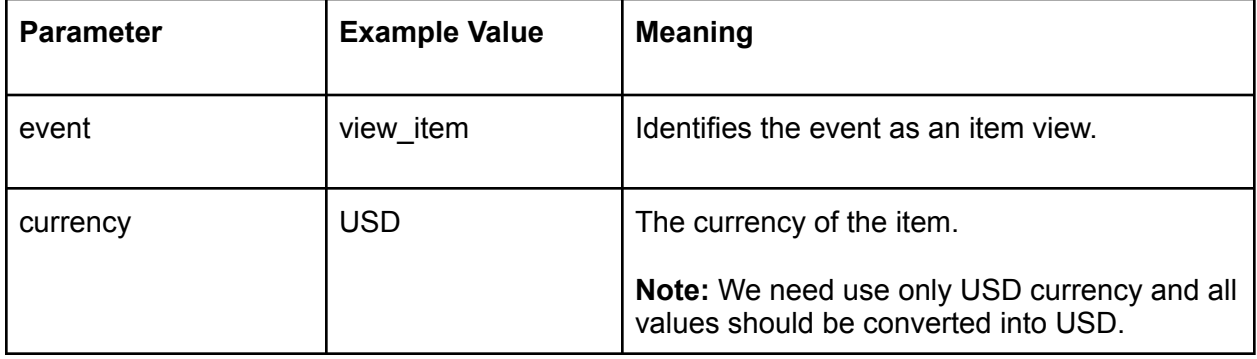

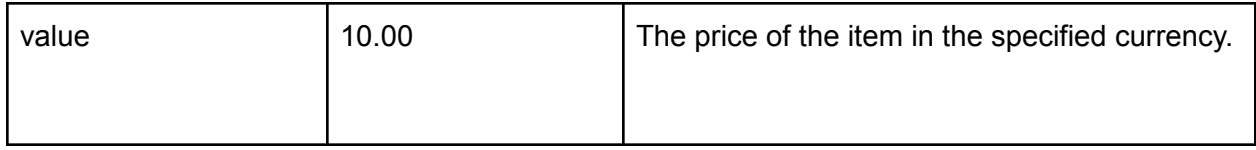

<span id="page-7-0"></span>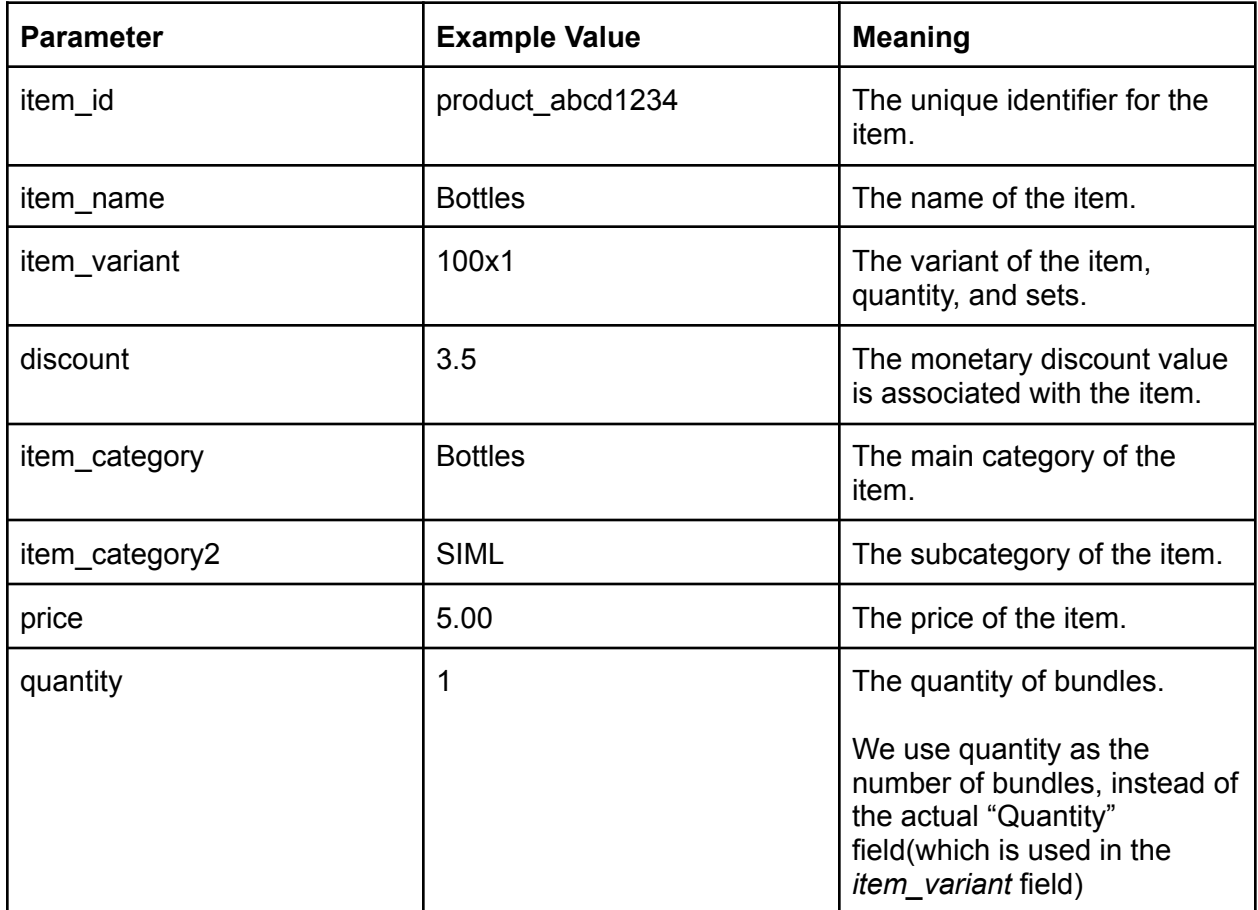

# <span id="page-8-0"></span>User Adds Item to Cart

Event code: add\_to\_cart

We should run the JavaScript code below when a user *adds a product to the cart*.

#### **Notes:**

● If we have any redirects after the user adds something to the cart - the code should be used after them.

<span id="page-8-1"></span>dataLayers

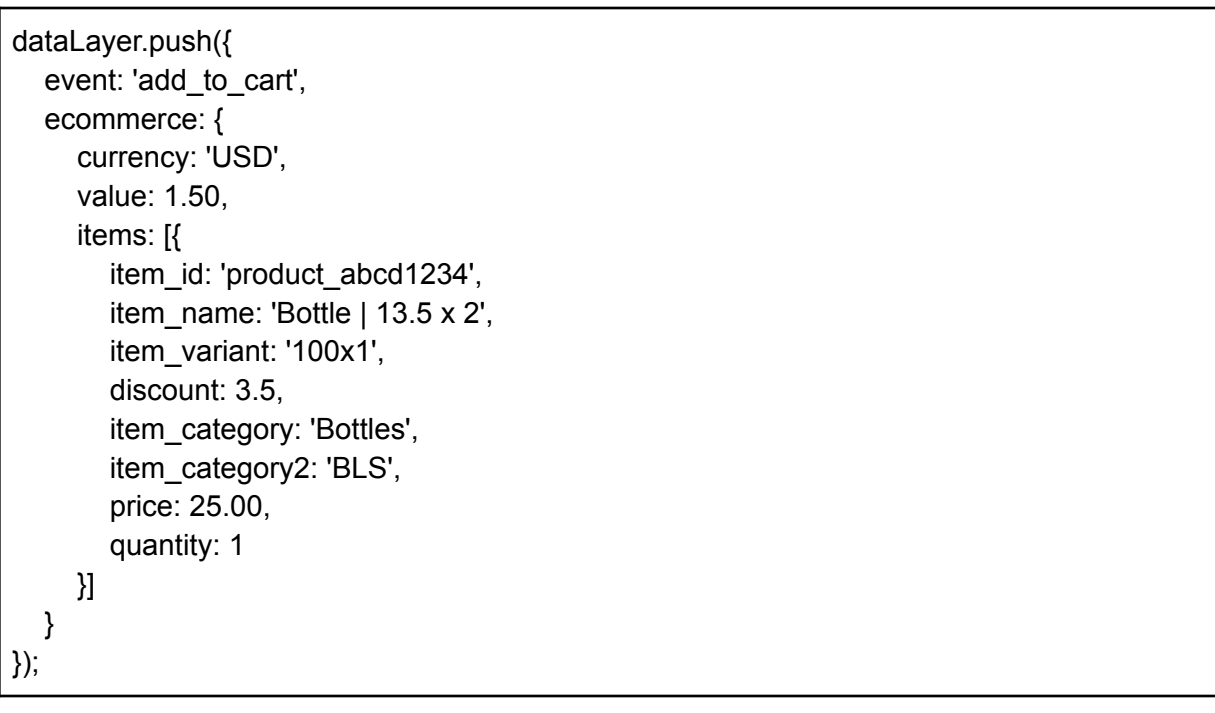

#### <span id="page-8-3"></span><span id="page-8-2"></span>**Parameters**

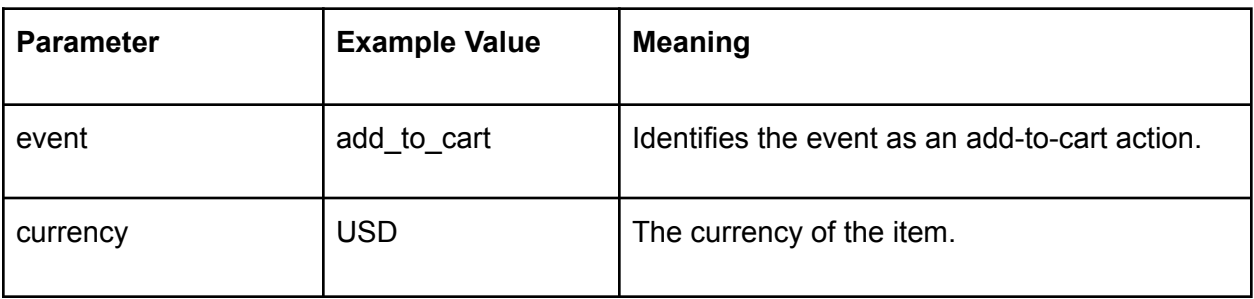

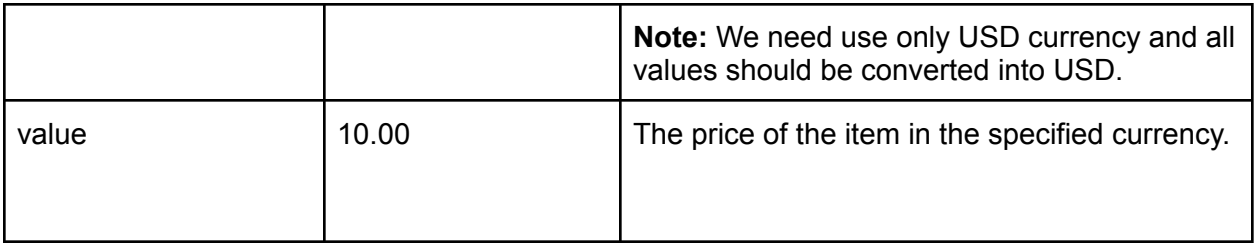

<span id="page-9-0"></span>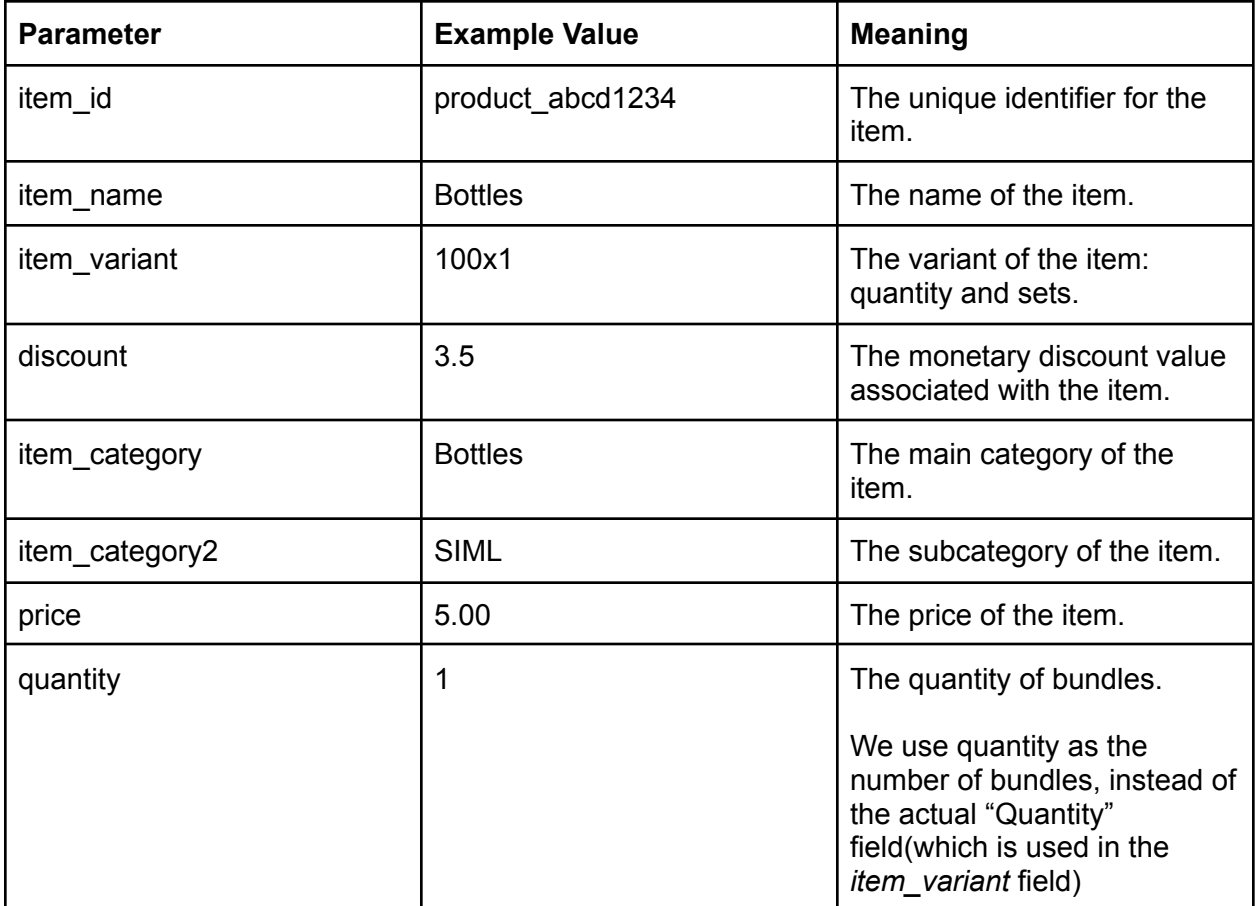

## <span id="page-10-0"></span>User Removes Item from Cart

#### **Event code:** remove\_from\_cart

We should run the JavaScript code below when a user *removes a product from the cart*.

#### **Notes:**

● If we have any redirects after the user adds something to the cart - the code should be used after them.

<span id="page-10-1"></span>dataLayers

dataLayer.push({ event: 'remove\_from\_cart', ecommerce: { currency: 'USD', value: 1.50, items: [{ item\_id: 'product\_abcd1234', item\_name: 'Bottle | 13.5 x 2', item\_variant: '100x1', discount: 3.5, item\_category: 'Bottles', item\_category2: 'BLS', price: 25.00, quantity: 1 }] } });

<span id="page-10-3"></span><span id="page-10-2"></span>**Parameters** 

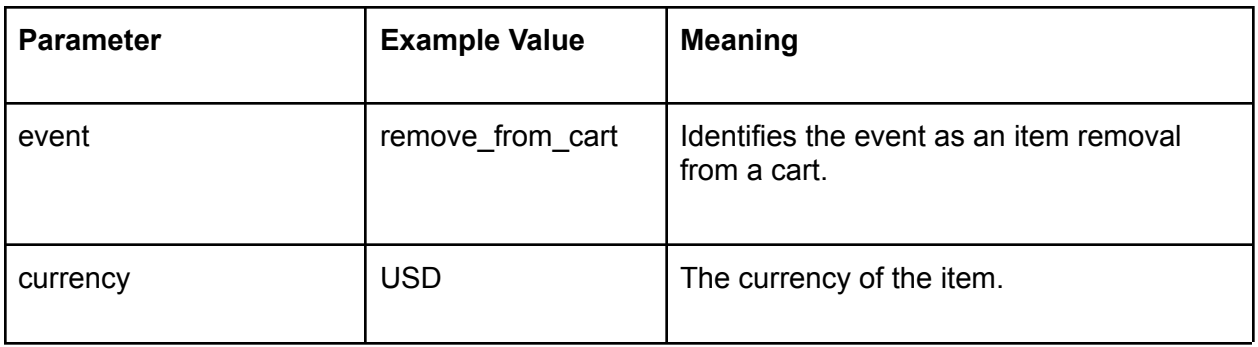

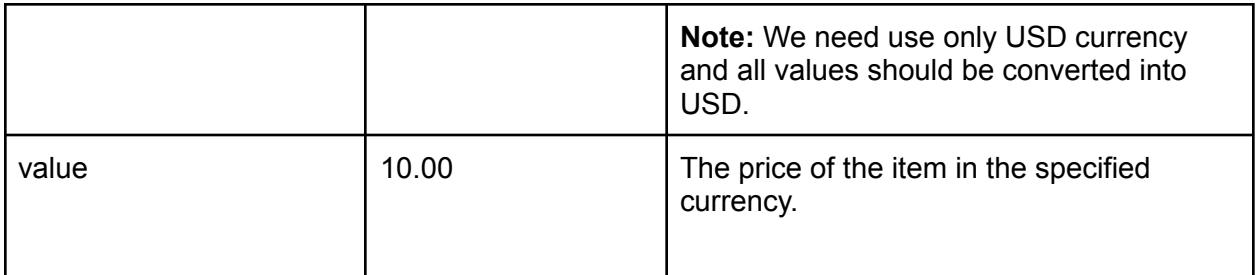

<span id="page-11-0"></span>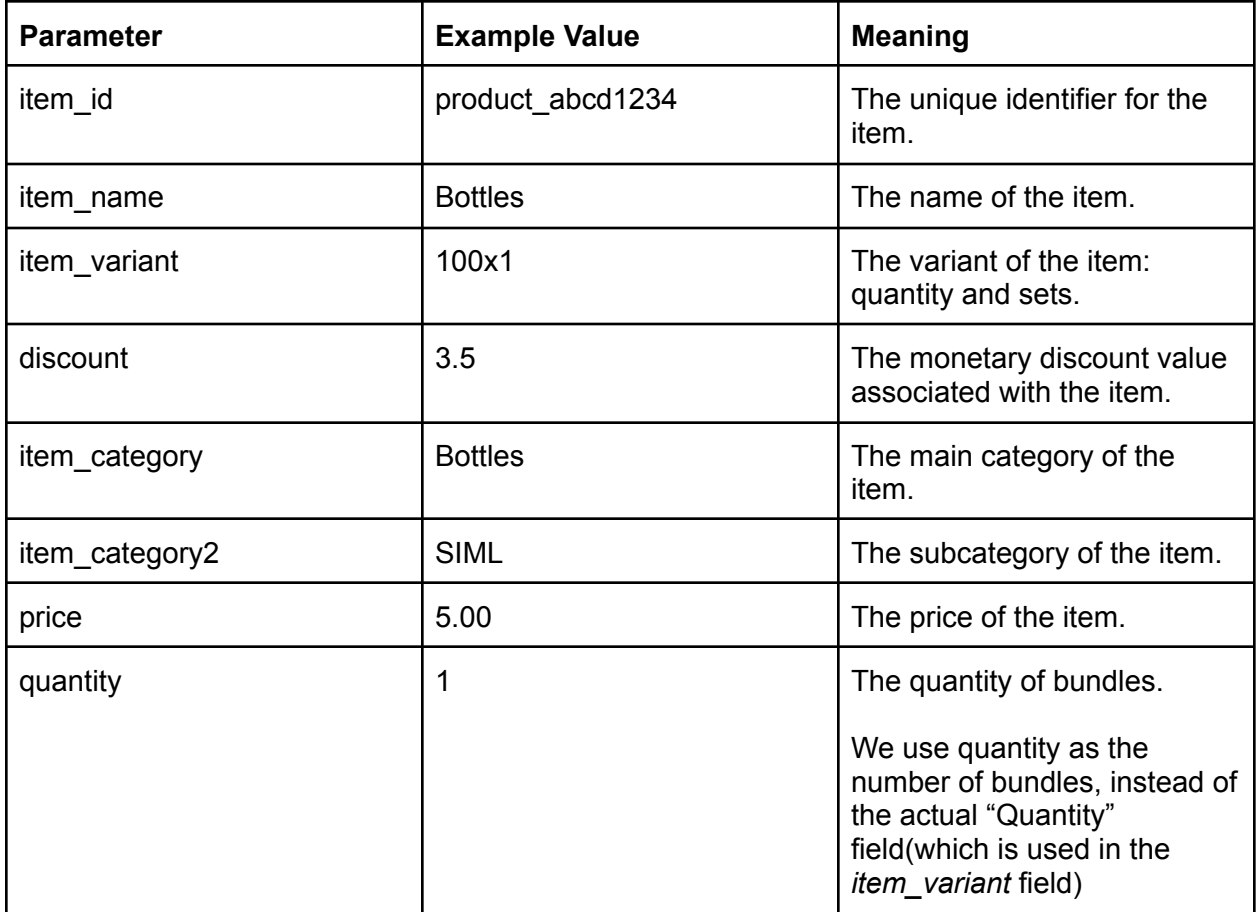

# <span id="page-12-0"></span>User Views Cart Contents

#### **Event code:** view\_cart

<span id="page-12-1"></span>We need to run the following JavaScript-code when a *user views the shopping cart*.

#### dataLayers

```
dataLayer.push({
  event: 'view_cart',
  ecommerce: {
     currency: 'USD',
     value: 1.50,
     items: [{
       item_id: 'product_abcd1234',
       item_name: 'Bottle | 13.5 x 2',
       item_variant: '100x1',
       discount: 3.5,
       item_category: 'Bottles',
       item_category2: 'BLS',
       price: 25.00,
       quantity: 1
     }]
  }
});
```
#### <span id="page-12-2"></span>**Parameters**

<span id="page-12-3"></span>Event parameters

<span id="page-12-4"></span>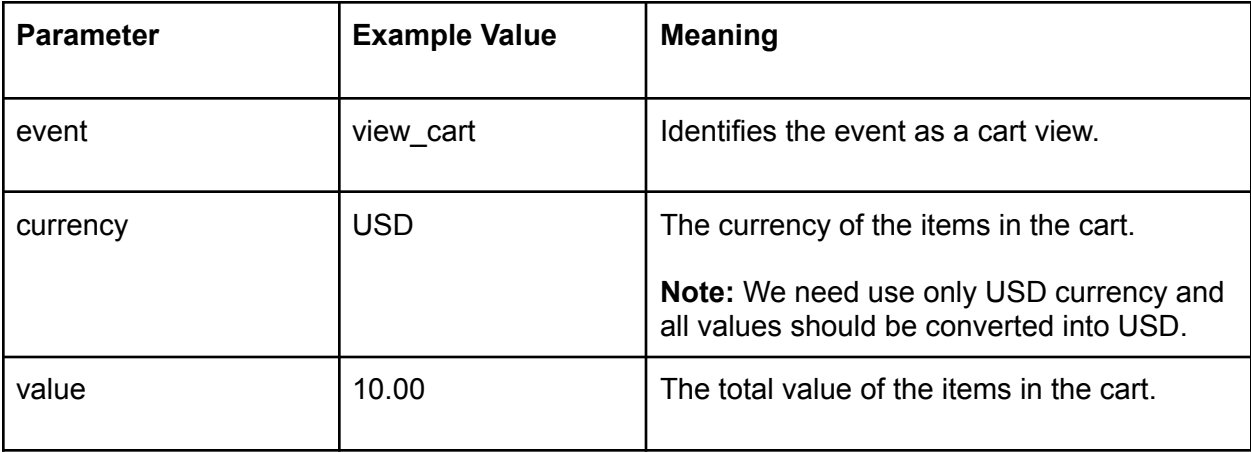

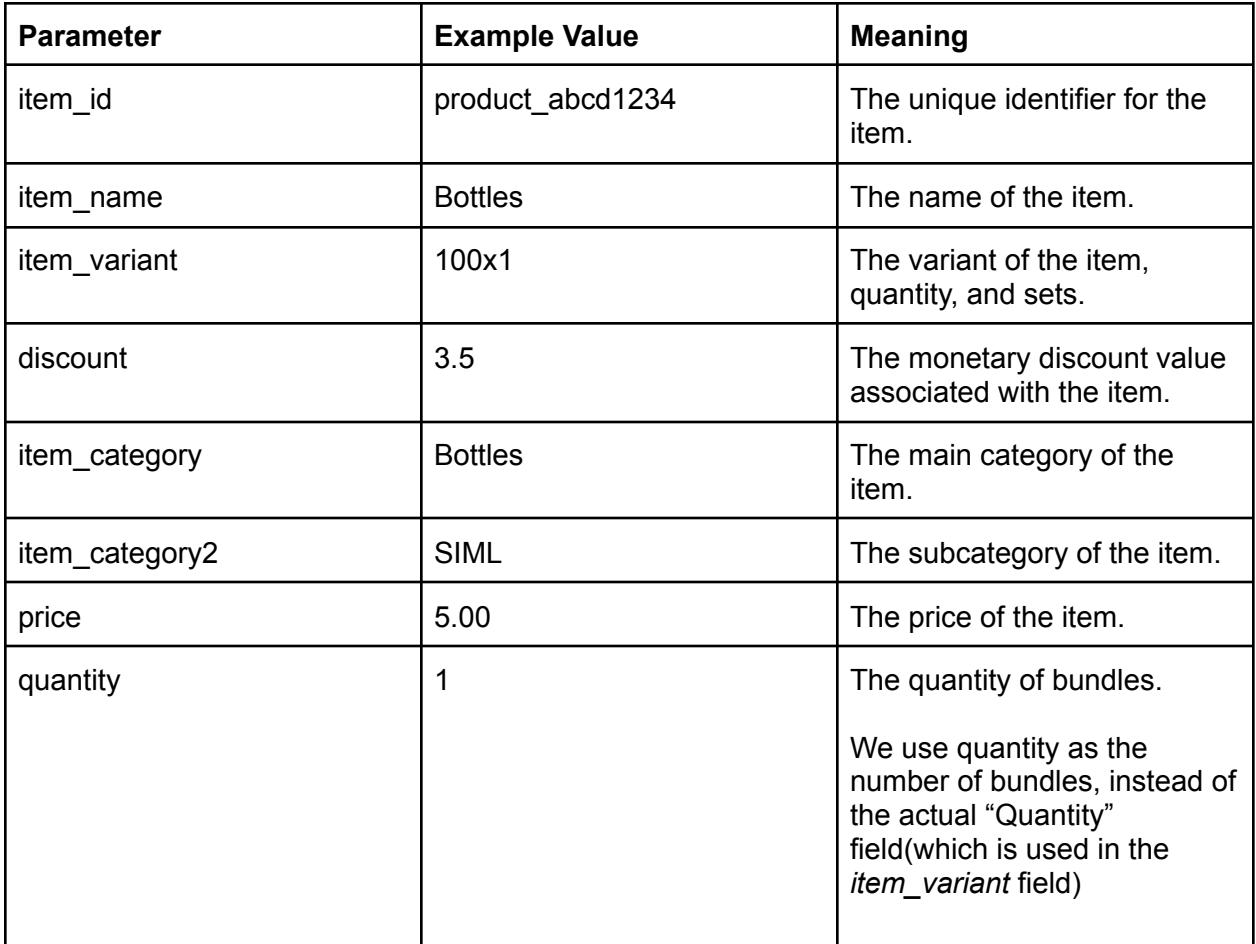

## <span id="page-14-0"></span>User Begins Checkout Process

#### **Event code:** begin\_checkout

<span id="page-14-1"></span>We need to run the following code after the user starts the checkout process.

dataLayers

```
dataLayer.push({
   event: 'begin_checkout',
  ecommerce: {
     currency: 'USD',
     value: 1.50,
     items: [{
       item_id: 'product_abcd1234',
       item_name: 'Bottle | 13.5 x 2',
       item_variant: '100x1',
       discount: 3.5,
       item_category: 'Bottles',
       item_category2: 'BLS',
       price: 25.00,
       quantity: 1
    }]
  }
});
```
#### <span id="page-14-3"></span><span id="page-14-2"></span>**Parameters**

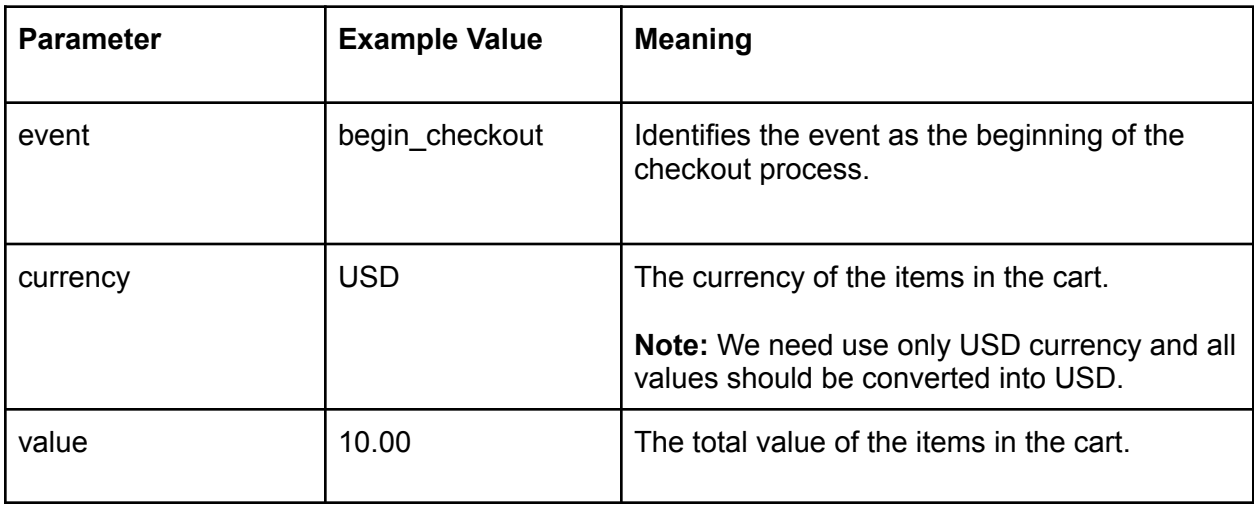

<span id="page-15-0"></span>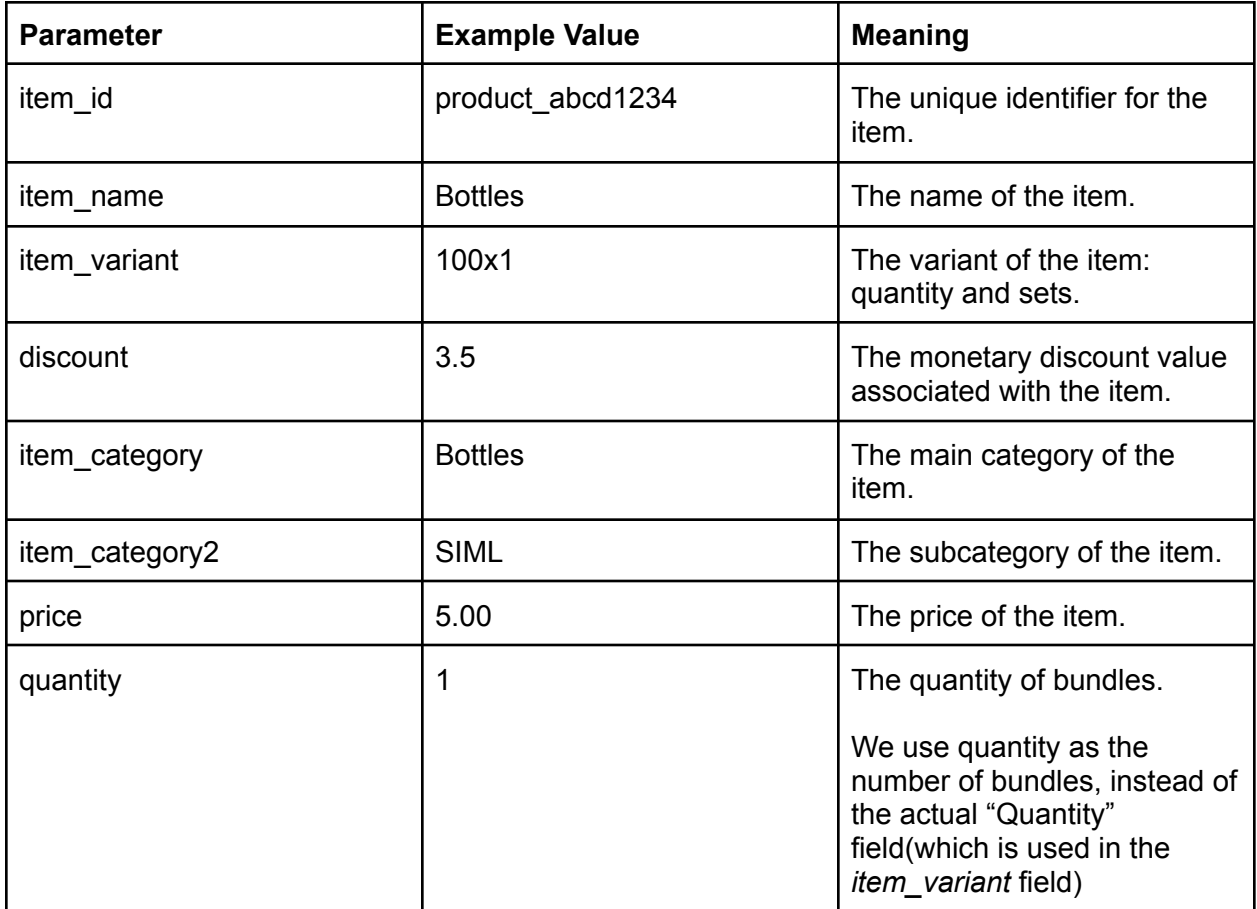

<span id="page-16-0"></span>User Adds Shipping Information

**Event code:** add\_shipping\_info

We need to run this JavaScript code *after a user is submitted shipping details.* If we have some redirects after that - we need to execute the code after the redirect.

<span id="page-16-1"></span>dataLayers

```
dataLayer.push({
  event: 'add_shipping_info',
  ecommerce: {
     currency: 'USD',
     value: 1.50,
     shipping_tier: 'Expedited Service',
     items: [{
       item_id: 'product_abcd1234',
       item_name: 'Bottle | 13.5 x 2',
       item_variant: '100x1',
       discount: 3.5,
       item_category: 'Bottles',
       item_category2: 'BLS',
       price: 25.00,
       quantity: 1
    }]
  }
});
```
<span id="page-16-2"></span>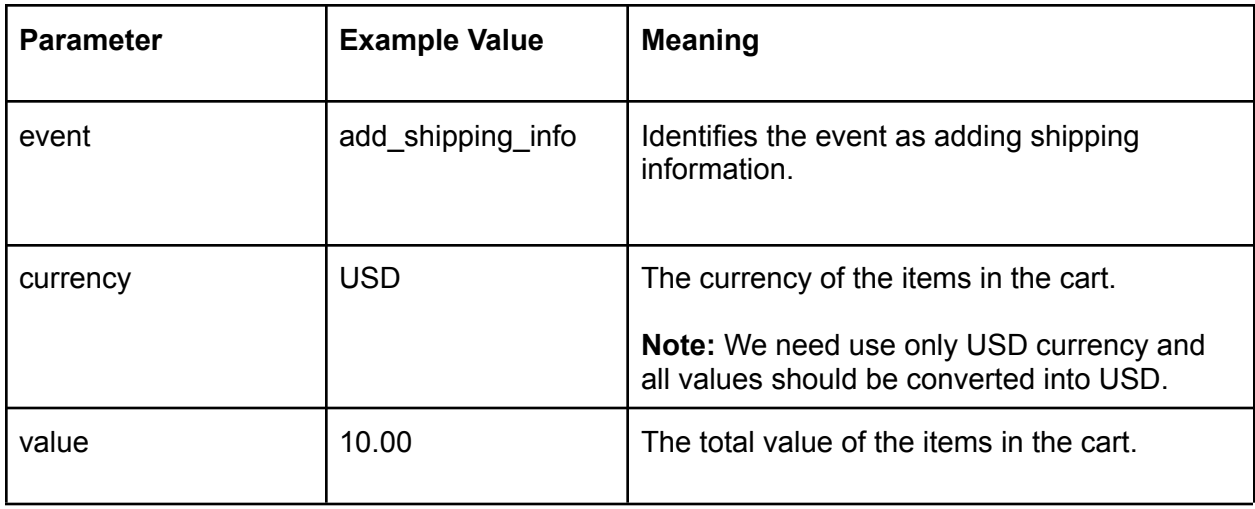

<span id="page-17-0"></span>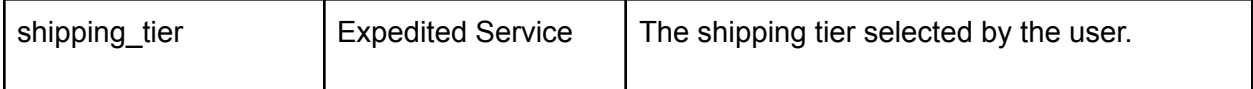

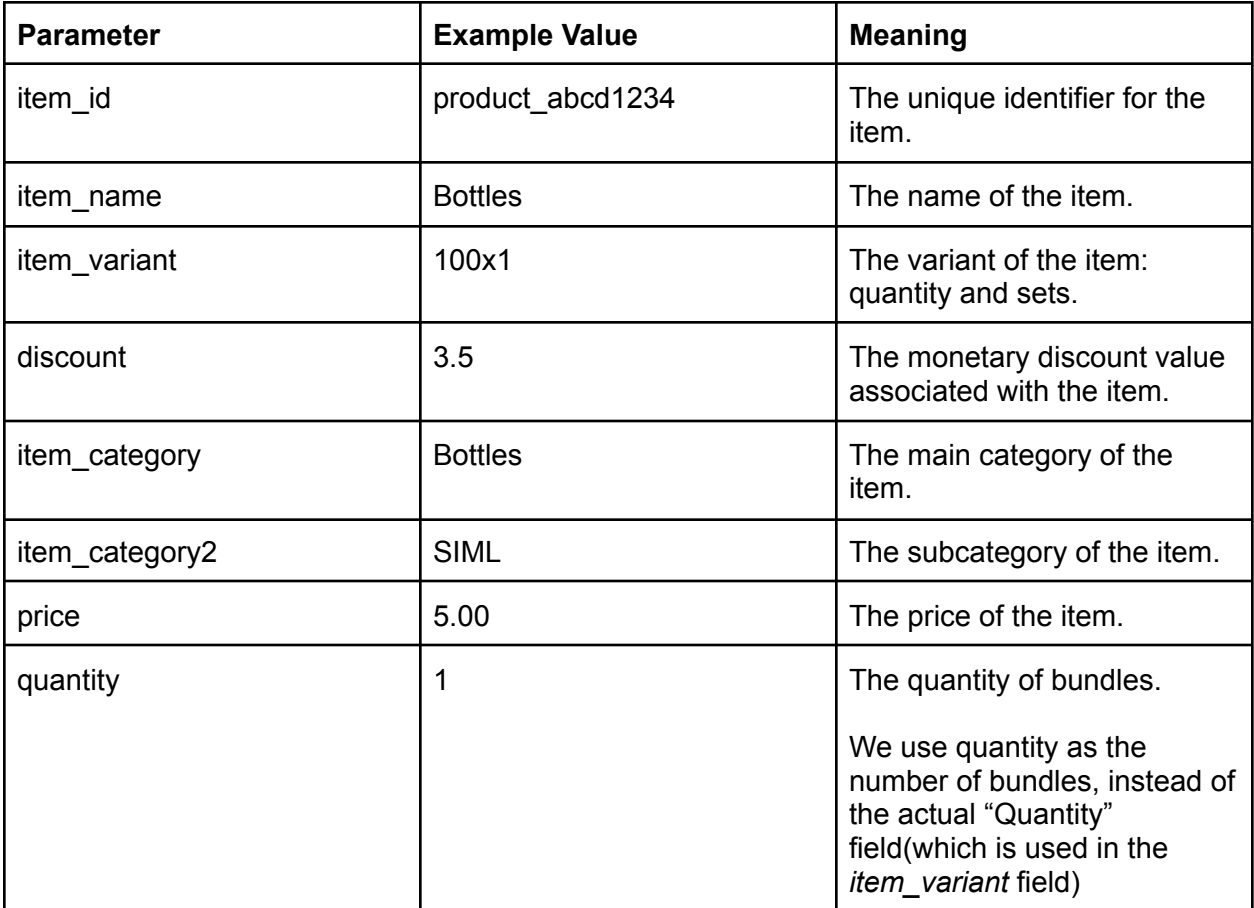

# <span id="page-18-0"></span>User Adds Payment Information

#### **Event code:** add\_payment\_info

We should run this JavaScript code *after a user is submitted payment information.* If we have some redirects after that - we need to execute the code after the redirect.

<span id="page-18-1"></span>dataLayers

dataLayer.push({ event: 'add\_payment\_info', ecommerce: { currency: 'USD', value: 1.50, coupon: 'SALE15', payment\_type: 'Paypal', items: [{ item\_id: 'product\_abcd1234', item\_name: 'Bottle | 13.5 x 2', item\_variant: '100x1', discount: 3.5, item\_category: 'Bottles', item\_category2: 'BLS', price: 25.00, quantity: 1 }] } });

#### <span id="page-18-3"></span><span id="page-18-2"></span>**Parameters**

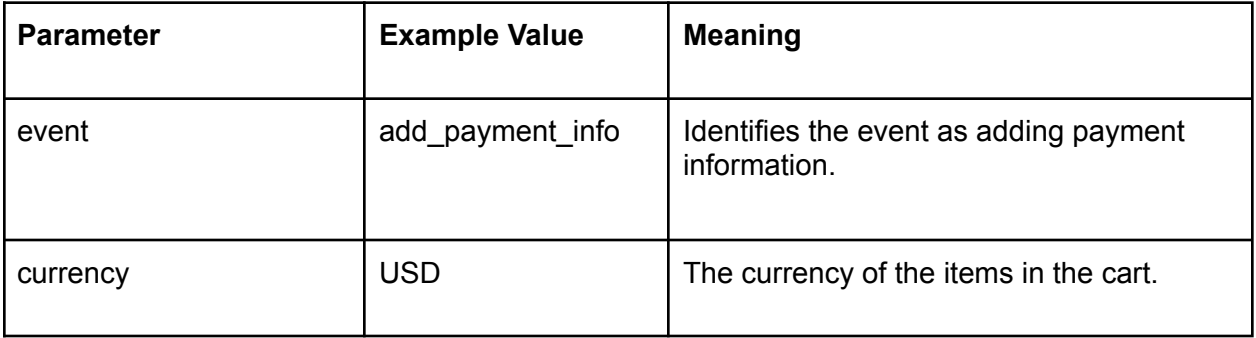

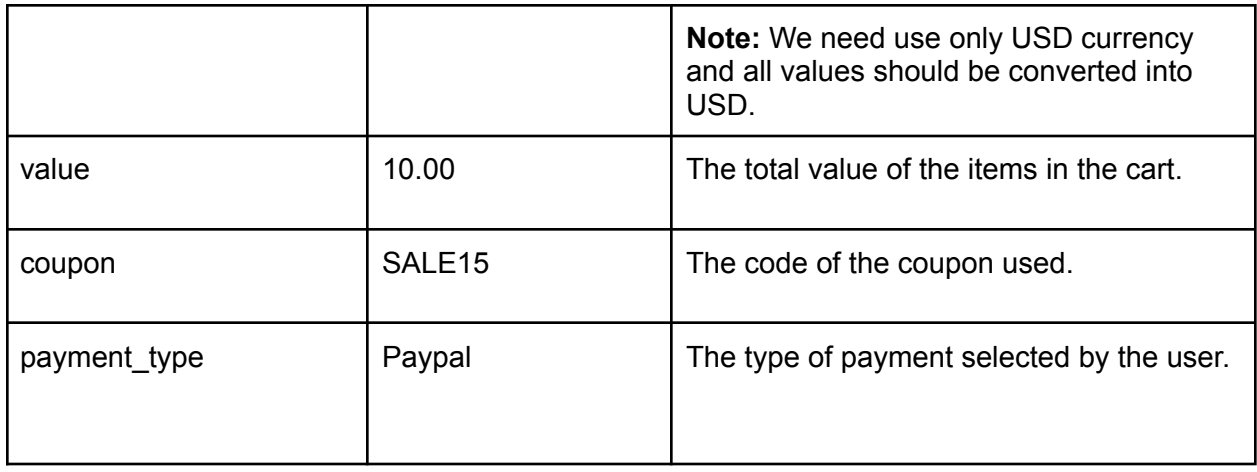

<span id="page-19-0"></span>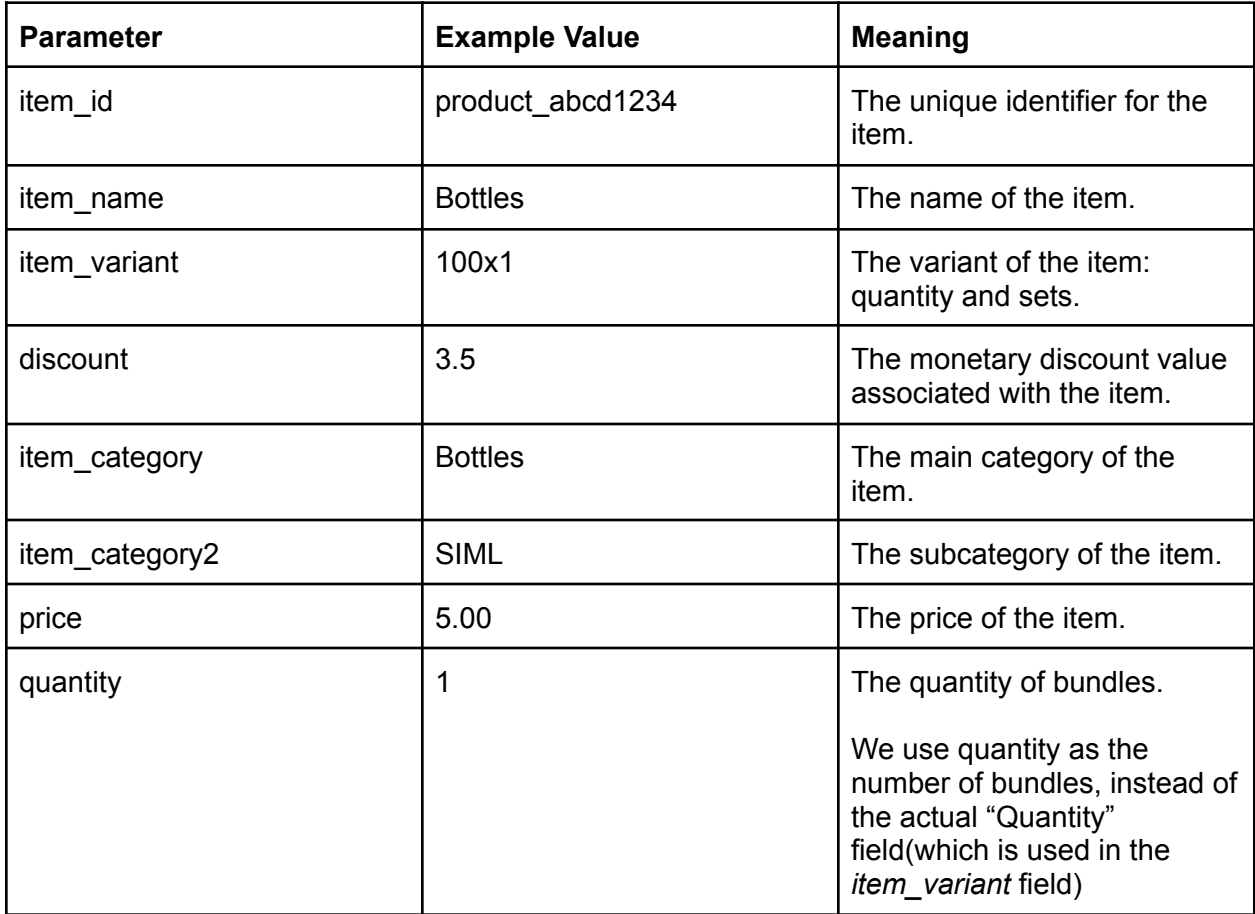

## <span id="page-20-0"></span>User Completes a Purchase

#### **Event code:** purchase

We need to run the JavaScript code below after the user makes a purchase(payment was successful).

#### **Notes:**

● We need to run the code **only once per unique order**. Even if a user reloads the thank-you page, or opens it from bookmarks later - **we should not execute this code**. Otherwise, orders will be duplicated(as well as Revenue and other numbers).

<span id="page-20-1"></span>dataLayers

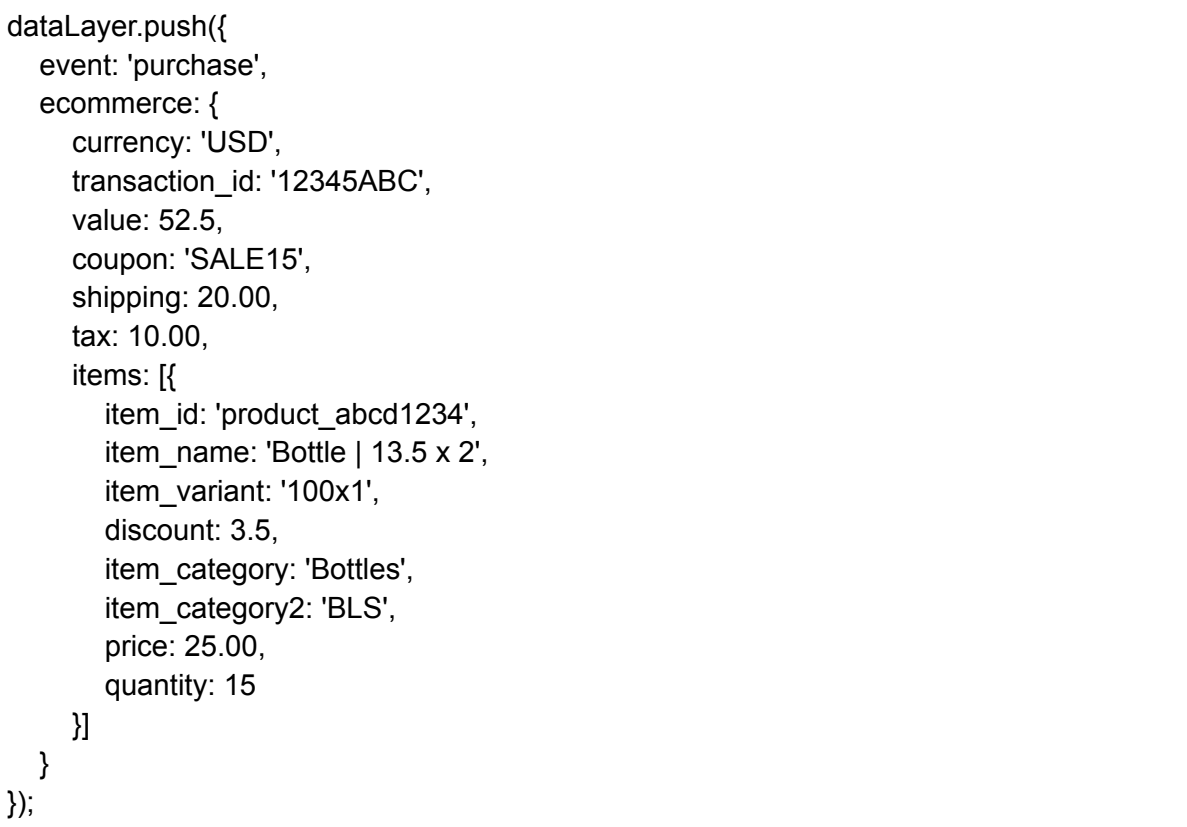

## <span id="page-21-0"></span>**Parameters**

<span id="page-21-1"></span>Event parameters

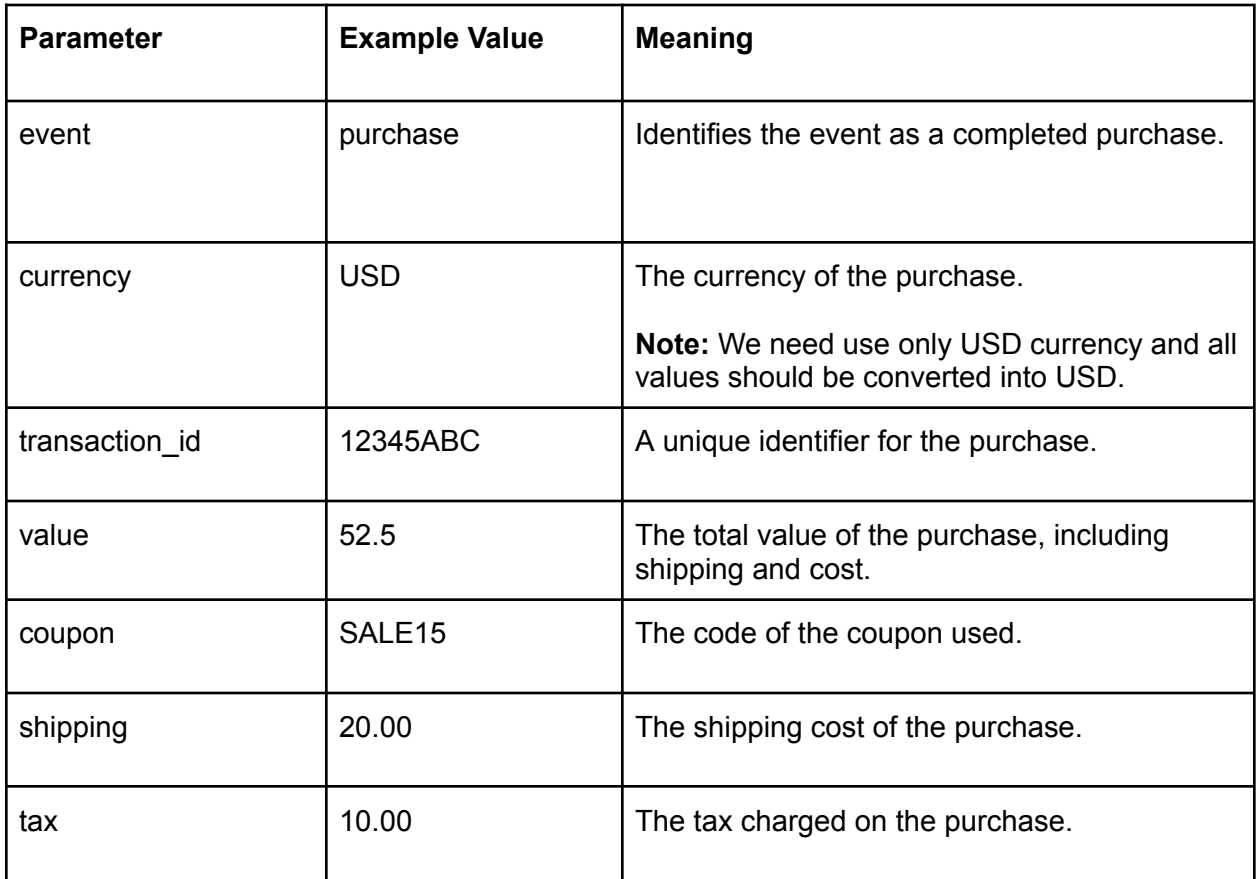

<span id="page-21-2"></span>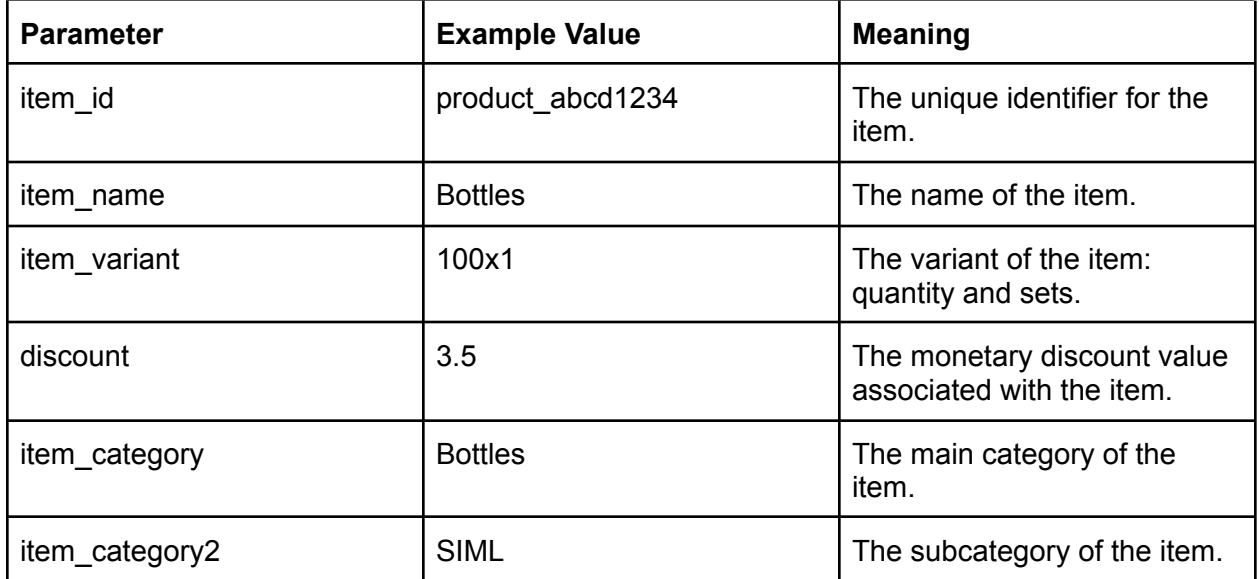

![](_page_22_Picture_221.jpeg)

# <span id="page-23-0"></span>User Makes a Refund

# **Event code:** refund

The code below should be executed when a user **makes a refund**.

<span id="page-23-1"></span>dataLayers

![](_page_23_Picture_260.jpeg)

#### <span id="page-23-3"></span><span id="page-23-2"></span>**Parameters**

![](_page_23_Picture_261.jpeg)

![](_page_24_Picture_242.jpeg)

<span id="page-24-0"></span>![](_page_24_Picture_243.jpeg)

# <span id="page-25-0"></span>User Logs In

**Event code:** login

The code below should be executed when a user *logs in to the website*.

<span id="page-25-1"></span>dataLayers

![](_page_25_Picture_135.jpeg)

<span id="page-25-2"></span>![](_page_25_Picture_136.jpeg)

# <span id="page-26-0"></span>User Signs Up

# **Event code:** sign\_up

The code below should be executed when a user *user signs up for a website*.

<span id="page-26-1"></span>dataLayers

![](_page_26_Picture_139.jpeg)

<span id="page-26-2"></span>![](_page_26_Picture_140.jpeg)

# <span id="page-27-0"></span>User Shares Content

# **Event code:** share

We should run this code when *a user shares website content*.

# <span id="page-27-1"></span>dataLayers

![](_page_27_Picture_131.jpeg)

<span id="page-27-2"></span>![](_page_27_Picture_132.jpeg)

![](_page_28_Picture_389.jpeg)

![](_page_29_Picture_925.jpeg)

# Want Google Analytics 4 properly configured for your website?

If you'd like to have a GA4 configuration that will work for years, please contact us:

- Submit any contact form on our website: [https://triodox.com/contact/](https://triodox.com/contact/?utm_source=pdf&utm_medium=case&utm_campaign=ga-implementation)
- Or simply send an email to [ceo@triodox.com](mailto:ceo@triodox.com)